# **The PMS StandOS Configurator**

**Universal Programming Studio – your complete system solution for the embedded software development**

## *The powerful tool to tailor your StandOS operating system to your exact needs*

| Settings                                                                               |                                                                                                    |   |                                                                                               |               |                                                                                      |   |                                                                                                    |    |
|----------------------------------------------------------------------------------------|----------------------------------------------------------------------------------------------------|---|-----------------------------------------------------------------------------------------------|---------------|--------------------------------------------------------------------------------------|---|----------------------------------------------------------------------------------------------------|----|
| Organisation<br>Deployment                                                             | <b>SW Resources</b>                                                                                                    |   |                                                                                               |               |                                                                                      |   |                                                                                                    |    |
| <b>⊟</b> States<br>i Init<br>-- Wakeup<br>- Run<br>- Goto Sleep<br>- Flash             | ⊟ OBs of state Run<br>OB IdleRun<br>OB 10msRun<br>-OB 100msRun                                                            | ⋖ | Input drivers of OB 100<br>- CellVoltageDriver_10;<br>- DRIN 8ANALOG0:<br>DRIN EXTCAN(Message | $\rightarrow$ | Applications of OB 100<br>CalcAH();<br>CalcSOCO:<br>CalcSOH <sub>0</sub> :<br>$\leq$ | > | □ Output drivers of OB 10<br>--- CellVoltageLimits();<br>DROUT 8ANALOG();<br>DROUT EXTCAN(Mess<br>$\left\langle \right\rangle$ | ×. |
| OB_100msRun.c<br>Help                                                                  |                                                                                                    |   |                                                                                               |               |                                                                                      |   |                                                                                                    |    |
|                                                                                        |                                                                                                    |   |                                                                                               |               |                                                                                      |   |                                                                                                    |    |
|                                                                                        |                                                                                                    |   |                                                                                               |               |                                                                                      |   |                                                                                                    |    |
| Remark : This file was created by PMS-ConfiguratorStandos */<br>void OB 100msRun(void) | /* Input driver begin - don't edit this area */                                                                           |   |                                                                                               |               |                                                                                      |   |                                                                                                    |    |
|                                                                                        | CellVoltageDriver 10:<br>DRIN 8ANALOG0:<br>DRIN_EXTCAN(MessageCurrent1);<br>/* Input driver end - don't edit this area */ |   |                                                                                               |               |                                                                                      |   |                                                                                                    |    |
| CalcAH();<br>CalcSOCO:                                                                 | /* Applications begin - don't edit this area */                                                                           |   |                                                                                               |               |                                                                                      |   |                                                                                                    |    |
| /* File name : OB 100msRun */<br>All Drivers and Applications                          | All Input Drivers   All Applications                                                                                      |   | All Output Drivers                                                                            | All Signals   |                                                                                      |   |                                                                                                    |    |

**1 - The user interface of the PMS StandOS Configurator tool**

### **The powerful configuration for StandOS**

The PMS StandOS Configurator is a both powerful and easy-to-use configuration tool for your StandOS application. It is a tool from professionals for professionals. PMS StandOS Configurator is very user friendly, so that you don't need to attend seminars or schoolings to be able to handle this powerful tool. PMS StandOS Configurator is a complete configuration tool. PMS StandOS Configurator prevents conflicts and errors because it leads you to do all the neccessarry steps to achieve a secure functioning operating system.

PMS StandOS Configurator supports the concept of the separation of basic and application software. The basic software can for example be implemented by a system supplier, delivering a complete hard- and software with IO drivers, diagnostics, self diagnosis and communication. This is an easy task, because all operating system items are supported by StandOS. The application developer can then implement the application with the graphical programming tools from

PMS. The graphical programming tools from PMS offers you features no other tool system can do, as for example the on-line-debugging in flow chart.

#### **The Highlights**

\* Both powerful and easy-to-use configuration tool for your StandOS applications

\* With the PMS StandOS Configurator you can configure a huge number of the different controllers, because all StandOS operating systems show the same functionality to the outer world

\* Supports the concept of the separation of basic and application software

\* Automatical creation of highly efficient real time C code

\* Prevents conflicts and errors because it leads you to do all the neccessarry steps to achieve a secure functioning operating system.

\* The build-in syntax check finds errors in the configurations and marks them for a fast and easy correction

\* The run time of timer tasks are supervised. Timer overruns will be detected and will be entered into the DTC and an alarm will be send. PMS Diagnoser will make this visible to the user

\* Programing and documentation in one step

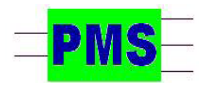

*PRAHM Microcomputer Systeme Dipl. Ing. Fred Uwe Prahm Tel: ++49-(0)40-866 298 75 Gätgensstrasse 6 info@prahm-ms.de Mob ++49-(0)171-28 52 405 D-22587 Hamburg www.prahm-ms.de* **page 1 of 2**

# **The PMS StandOS Configurator**

**Universal Programming Studio – your complete system solution for the embedded software development**

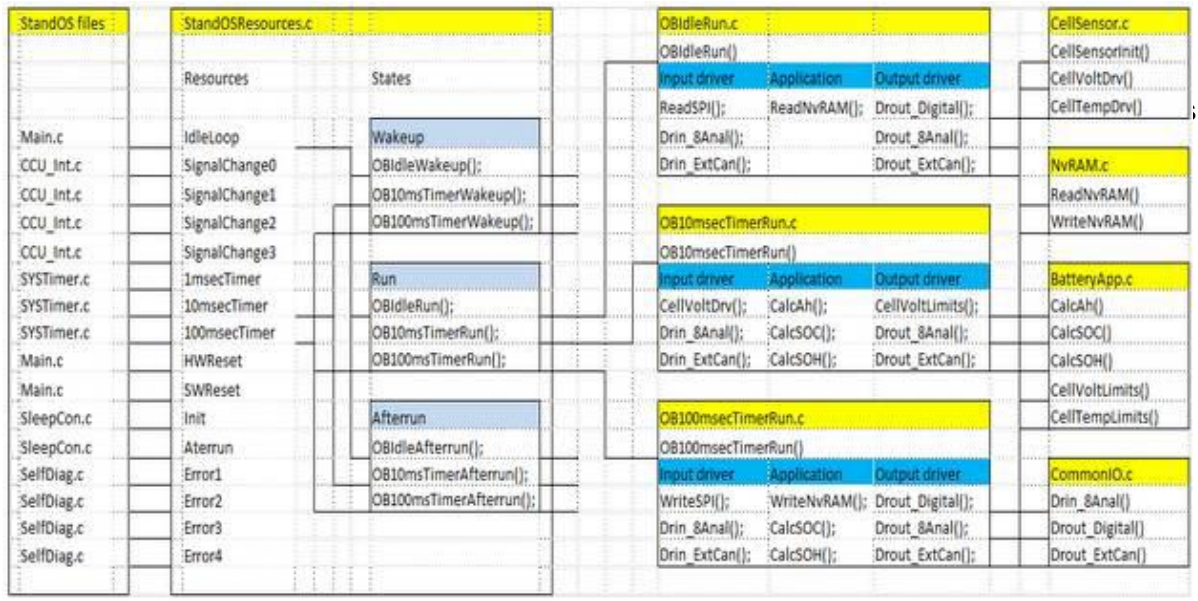

#### **2 – The file system of PMS StandOS**

#### **The Organisation Tab**

The basic configuration is done in the organisation tab. Here you enter the states your system shall be equipped with. When the microcontroller has an event, like for example the 100 ms timer interrupt, StandOS will automatically branch to the 100 msec timer interrupt of the actual state, for example the Run state.

So each state must have its own "private" organisation blocks of microcontroller resources as for example timer interrupts, port signal change events or error events. Just click on Wakeup or Run in the states form and PMS StandOS Configurator will show all the organisation blocks, which are offered in the specific states. A double click on an organisation block will open it in the source code form below.

When you click on one of the organisation blocks, all input and output drivers and all applcations will be shown in the dedicated tree views on the right. A double click on an input or output driver or an application will open it in the source code form below.

### **The Deployment Tab**

The configuration of the organisation blocks is a very easy task because of the Deployment tab forms.

On the left tab the "Resource Toolbox" offers you the possibility to edit the list of organisation blocks specific for each state. Just click on one of the resources of your microcontroller system in the "Resource Toolbox" and then again click on one of the states in the "Resource Deployment" form. When you go back to the organisation tab, you will see, that PMS StandOS Configurator has extended your state with the new organisation blocks.

#### **The Software Resource Tab**

In the software resource tab you will have a quick overview of all the functions and signals, which are contained in the files, which are listened in the files tab. A double click on a file in the files tree or on a function or driver in the functions tab will open the respective source code in the source code form below.

In the software resource tab you will have a quick overview of all the functions and signals, which are contained in the files, which are listened in the files tab. A double click on a file in the files tree or on a function or driver in the functions tab will open the respective source code in the source code form below.

#### **Generate Code**

When you select the menu "File - Save and Generate", respective source codes will be generated for your StandOS operating system.

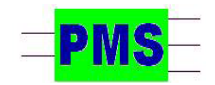

*PRAHM Microcomputer Systeme Dipl. Ing. Fred Uwe Prahm Tel: ++49-(0)40-866 298 75 Gätgensstrasse 6 info@prahm-ms.de Mob ++49-(0)171-28 52 405 D-22587 Hamburg www.prahm-ms.de* **page 2 of 2**